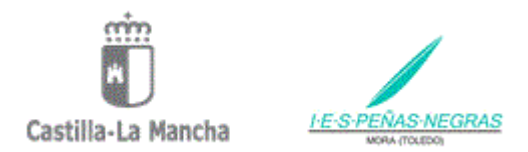

## **ACCESO AL NUEVO ENTORNO EDUCAMOSCLM. RECUPERACIÓN DE CONTRASEÑAS DEL ALUMNADO.**

La nueva plataforma de educación de Castilla la Mancha es **EducamosCLM**, en ella podemos encontrar acceso a los antiguos módulos de Comunicación y Secretaria del Papas 2.0.

El acceso a la plataforma **EducamosCLM** lo tenemos en:

<https://educamosclm.castillalamancha.es/> (como se muestra en la siguiente imagen)

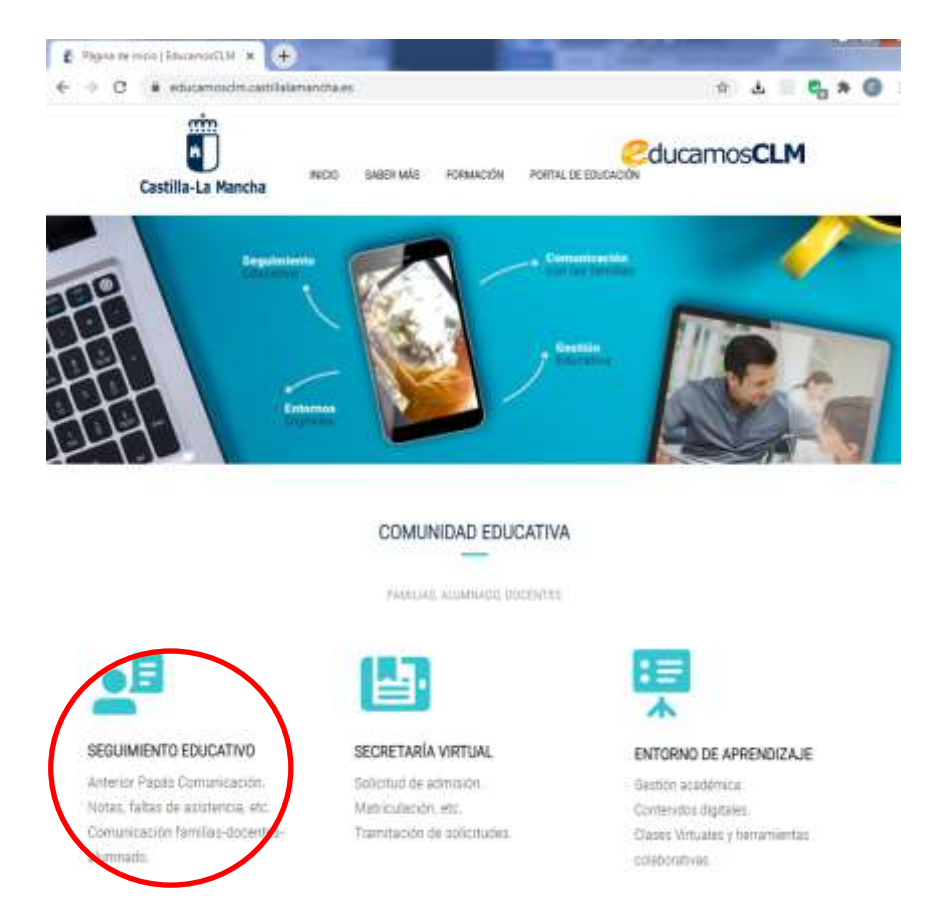

Desde aquí los padres pueden acceder a "SEGUIMIENTO EDUCATIVO" antiguo módulo de Comunicación del Papas 2.0. El usuario y contraseña para acceder es el mismo que se utilizaba para acceder a Papas 2.

Cada padre o madre puede conseguir el usuario y contraseña de sus hijos de una forma muy simple. Sólo hay que seguir estos pasos:

**1º Acceso a la plataforma**. Entramos en "Seguimiento Educativo", en la siguiente pantalla tenemos que introducir nuestro el usuario y contraseña.

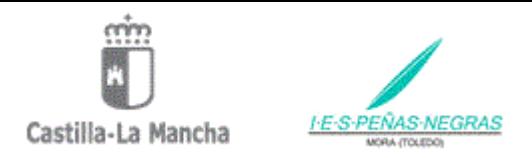

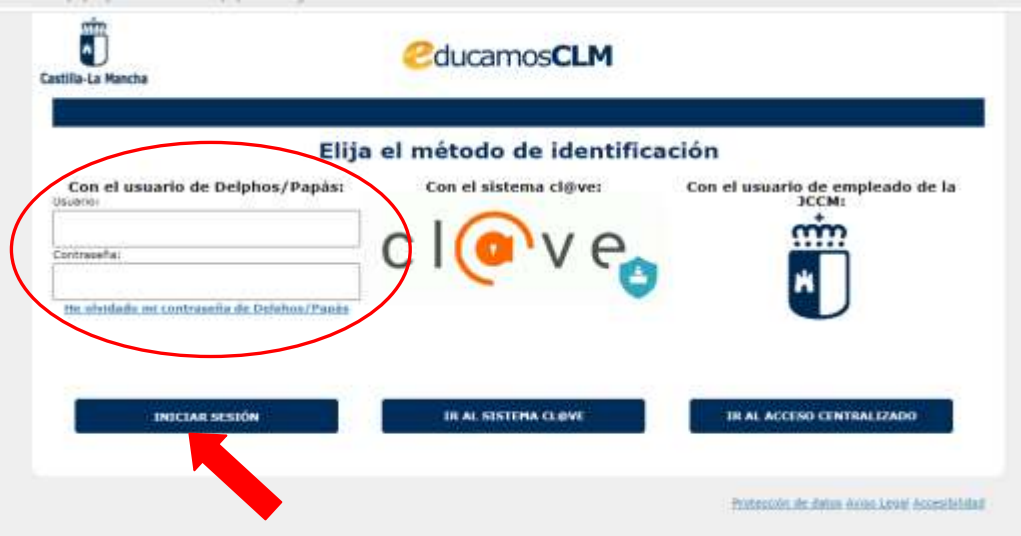

Si no la recordamos, justamente debajo tenemos un enlace para poder recuperarla.

Una vez introducido el usuario y la contraseña, iniciamos sesión. Esto nos lleva a la siguiente pantalla.

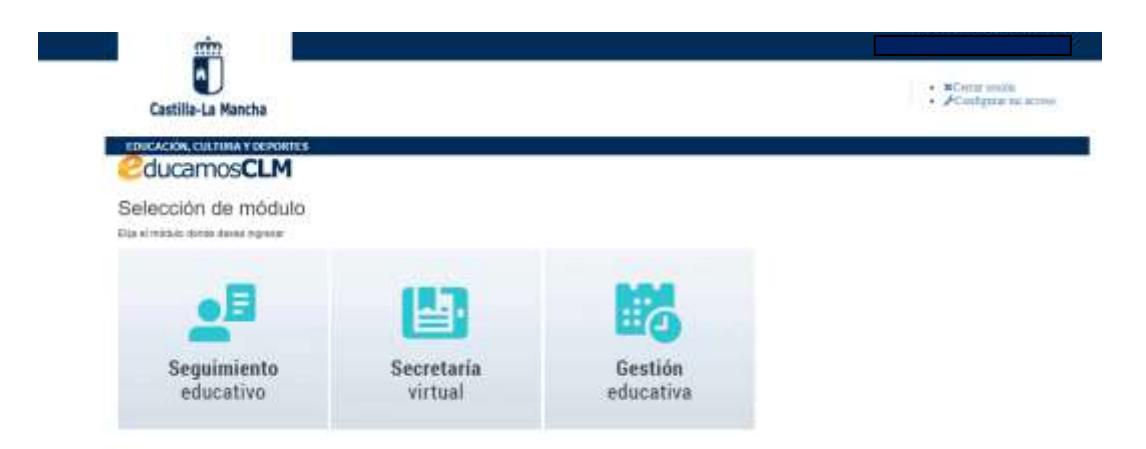

## **2º Accedemos a "Seguimiento educativo".**

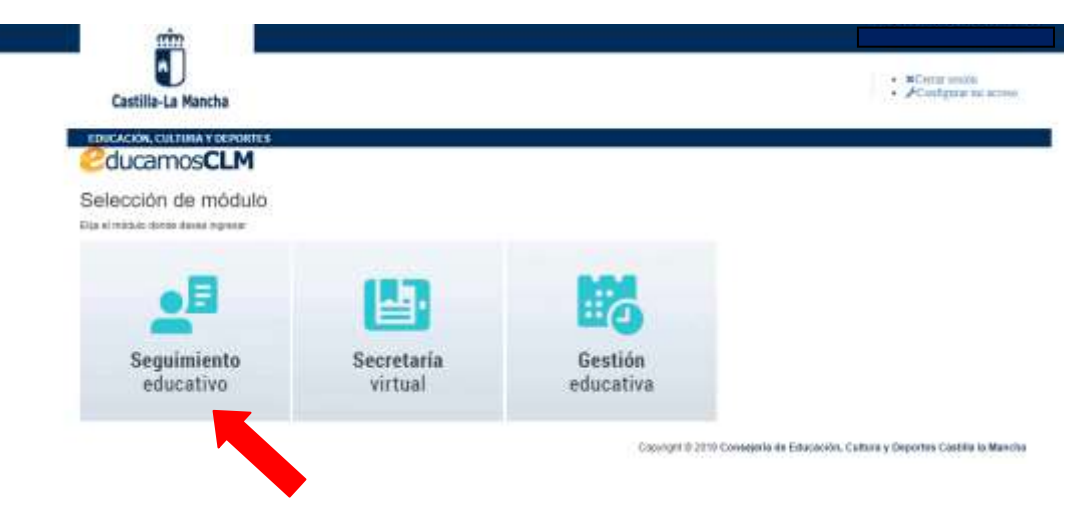

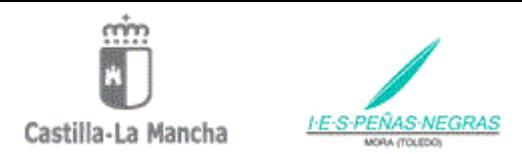

Si nos aparece en pantalla la selección de perfil, tenemos que seleccionar el perfil de Padre/Madre.

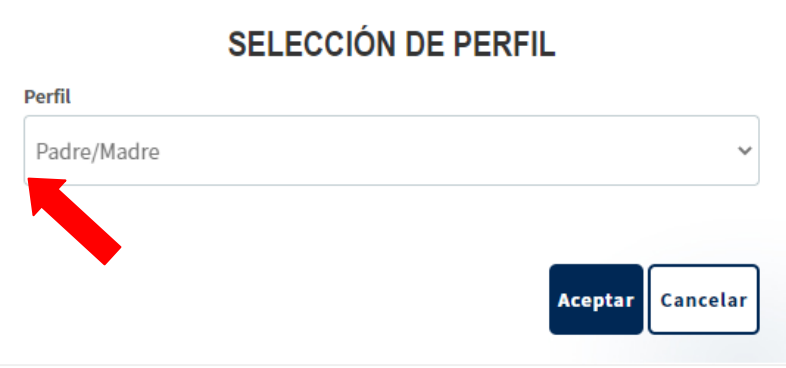

**3º Seleccionamos** en el menú de la izquierda la opción: **MIS DATOS**.

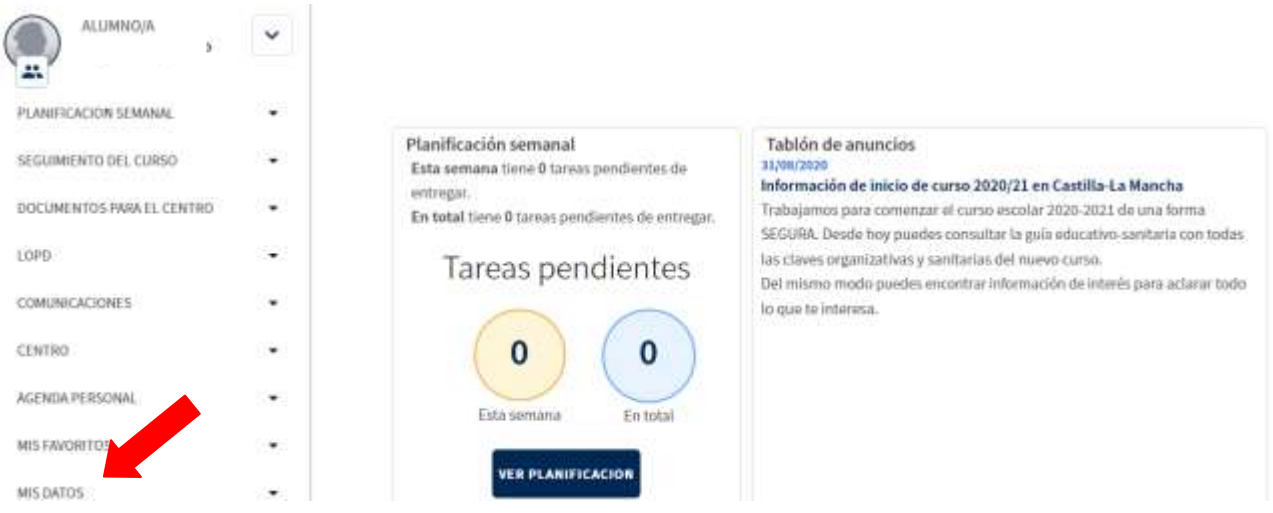

**4º** En el desplegable **seleccionamos** la opción: **RECUPERACIÓN DE CONTRASEÑAS.**

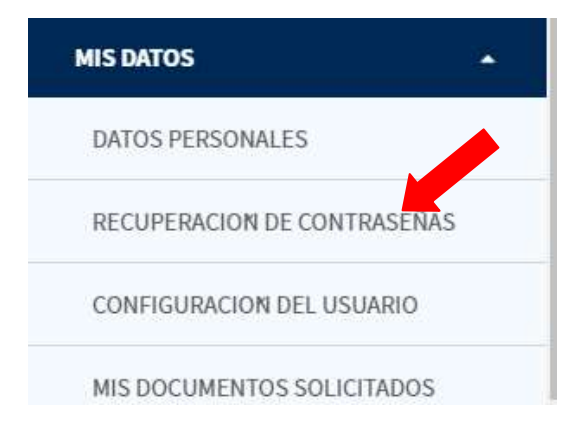

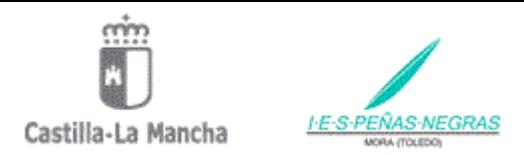

**5º** Nos aparecerá el nombre de todos nuestros hijos y para recuperar o generar la contraseña sólo tenemos que pinchar en el nombre de cada uno de nuestros hijos.

## ALUMNOS USUARIOS DE LA PLATAFORMA

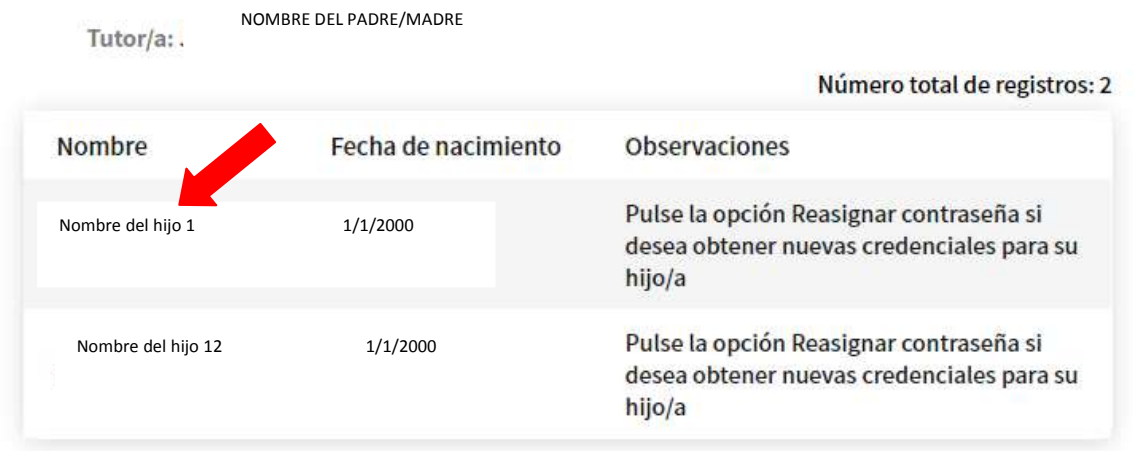

**6º** Al pinchar nos creará un fichero que podemos imprimir, guardar o simplemente copiar el USUARIO y CONTRASEÑA.